# **HTML DB**

# *Ontwikkeltool voor webapplicaties*

*Oracle heeft HTML DB vorig jaar op Open World in Parijs gepresenteerd als ontwikkelapplicatie en framework voor database gerichte webapplicaties. De toegevoegde waarde van HTML DB ligt in de presentatie in een browser, eenvoud van ontwikkelen (ook door eindgebruikers) en het simpel kunnen combineren van meerdere applicaties in een portaal met een krachtig autorisatiemechanisme. De auteurs hebben HTML DB uitgeprobeerd als pool applicatie voor Euro 2004 en zijn nu zo enthousiast dat het in meerdere projecten gebruikt wordt.*

We hebben HTML DB voor het eerst gezien op Open World afgelopen oktober. Oracle presenteerde HTML DB als het antwoord op, in veel bedrijven gebruikte, Microsoft Access applicaties. Deze applicaties zijn snel en eenvoudig te maken, worden in eerste instantie door één persoon en al gauw door een hele afdeling gebruikt. HTML DB is voor de verandering geen Javaproduct maar volledig geënt op PLSQL en HTML, en is een vervolg op het al jaren bestaande WebDB.

#### **Euro 2004**

**DEV**

De getoonde HTML DB applicatie op Open World was gebaseerd op een Excel spreadsheet. Met een aantal enthousiaste Oracle-consultants van Capgemini wilden wij op basis van HTML DB een poolapplicatie voor Euro 2004 maken. Dat HTML DB een eindgebruikerstool is, bleek na een week testen genuanceerd te moeten worden. HTML DB is een ontwikkelaarsapplicatie. HTML en PL/SQL-kennis is nodig om een echt werkende applicatie te maken. Dat de kracht van HTML DB zit in het snel ontwikkelen van afdelingsapplicaties in een fraai ogende portaalachtige omgeving is zeker niet overdreven. De installatie van HTML DB kan uitgevoerd worden op zowel een 9i als op een 10g database. De 9i installatie duurt langer door benodigde upgrades van de standaard 9i database maar beide werken, zolang je maar de meegeleverde 10g Apache server gebruikt.

Na de eerste kennismaking begonnen we met de ontwikkeling

van de Euro 2004 pool. Ons plan was om de Euro 2004 pool te verspreiden als Excel spreadsheet. Dit hebben we snel laten varen, vanwege de (nu nog) beperkte functionaliteit met betrekking tot exporteren en importeren van Excel spreadsheets. Wij stapten daarna over op het ontwikkelen van een webapplicatie. We waren direct gecharmeerd van de wizards waarmee de ontwikkeling van standaardcomponenten wel heel snel voor elkaar te krijgen is. Wil je meer, dan moet je zelf wat puzzelen. We hebben daarbij dankbaar gebruik gemaakt van de grote hoeveelheid tutorials, how-to's en documentatie aanwezig op OTN (zie otn.oracle.com/products/database/htmldb/howtos/index.html).

| <sup>2</sup> Wedensjebicherne Microsoft Internet Explorer<br>Fåe<br>Edi Verr Fgrades Sale 1944                                                                                                    |                                                                                              |                                          |                                                      |                                              |                                    |                                                                                                    | 周囲的                    |
|----------------------------------------------------------------------------------------------------|----------------------------------------------------------------------------------------------|------------------------------------------|------------------------------------------------------|----------------------------------------------|------------------------------------|----------------------------------------------------------------------------------------------------|------------------------|
| · 3 2 位 Dans Tream @ma @ G · 心 H · 一 ID 日 道 名<br>(3 tat + C)                                                                                                    |                                                                                              |                                          |                                                      |                                              |                                    |                                                                                                    |                        |
| h (2010) (2) Му-ДЗЛ-ЭК ПА И 7792(н (2014) / 1 у=101 (1) 75009095200907774                                                                                                    |                                                                                              |                                          |                                                      |                                              |                                    |                                                                                                    | 图 图 40 1994            |
| Capgemini<br><b><i>INSTITUTE THEFT REPORTED</i></b><br>Europool 2004                                                                                                    |                                                                                              |                                          |                                                      |                                              |                                    | w                                                                                                    | x<br>First .<br>Legend |
| <b>B.2MID</b>                                                                                                    |                                                                                              | Schema                                   |                                                      |                                              |                                    | Volvisiat posperandes :: // Newspectrum-londes :: // Jouw webstebbccow :: // Foldstand :: // De post : |                        |
| WELKOM                                                                                                    | SCHEMA                                                                                       |                                          |                                                      |                                              |                                    |                                                                                                    |                        |
| Wielkiers .<br>Op de horriegage van de Capperren Europool<br>2004. Hemaast zie ja hat wedstrijdschema van<br>hat toemooi. Hier staan de uitslagen en kun je<br>dus contraleren met jouw voorspelingen. | Finale                                                                                       |                                          |                                                      |                                              |                                    |                                                                                                    |                        |
| Vragen? Bel 030-6892096.                                                                                                    | Windstrijd                                                                                   | <b>NANAICA</b>                           | Tijdsty                                              | <b>Firsts Hondard Electroni</b>              |                                    |                                                                                                    |                        |
| Groeten.                                                                                                    | Portugal Griekenland Luz                                                                     |                                          | DALLA 2004 20145                                     | 00                                           | $0-1$                              |                                                                                                    |                        |
| Het Ocop HTML DB Euro 2004 Team                                                                                                    | Halve finale                                                                                 |                                          |                                                      |                                              |                                    |                                                                                                    |                        |
|                                                                                                    | Wedstein<br>Partugal Ite-Instanct Jose Alvalade<br>Grakeriand-Tajachie Dragas<br>Kwartfinale | Stadius                                  | Tildstip<br>30 JUN 2004 20145<br>04-316-2004 20:46 - | <b>Fosts Reputand Eindstand</b><br>10<br>0.0 | 21<br>$+0$                         |                                                                                                    |                        |
|                                                                                                    | Windstripe                                                                                   | <b>TAAdire</b>                           | Tibbotto                                             |                                              | Fosts Republical Einstational      |                                                                                                    |                        |
|                                                                                                    | Portugal Engeland                                                                            | Lizz                                     | 34 JUN 2004 20:45 -                                  | 0.8                                          | $3-2$                              |                                                                                                    |                        |
|                                                                                                    | Franknik-Criskaniand Jone Abalade                                                            |                                          | 35.000.0004.0046 -                                   | 6.0                                          | 6.1                                |                                                                                                    |                        |
|                                                                                                    | Zweden-Hederband Algane                                                                      |                                          | 26-JUN-2004 20:45 -                                  | D-D                                          | $0-0$                              |                                                                                                    |                        |
|                                                                                                    | Tajechia-Denemarken Drages                                                                   |                                          | 27-JUN-2004 20:45 -                                  | $00 -$                                       | 30                                 |                                                                                                    |                        |
|                                                                                                    | Groepsronde                                                                                  |                                          |                                                      |                                              |                                    |                                                                                                    |                        |
|                                                                                                    | Weideklid                                                                                    | <b>Nisdise</b>                           | <b>Xildation</b>                                     |                                              | <b>Paule Rentstand Electrician</b> |                                                                                                    |                        |
|                                                                                                    | Portugal Oneherland Drages                                                                   |                                          | 12-JUN-2004 18:00 A                                  | 6k                                           | 1.2                                |                                                                                                    |                        |
|                                                                                                    | Spanje Rusland                                                                               | Algine                                   | 12-JUN-2004 20:45 A                                  | 60                                           | 1-0                                |                                                                                                    |                        |
|                                                                                                    | Zwitserland-Krosatie                                                                         | Dr. Magalhaes Passoa 13-JUN-2004 18:00 B |                                                      | 6.0                                          | 6.6                                |                                                                                                    |                        |
|                                                                                                    | Frankrijk-Engeland                                                                           | <b>Luz</b>                               | 13-JUN-2004 20:45 B                                  | D-X                                          | 24                                 |                                                                                                    |                        |
|                                                                                                    | Denemarken-Italie                                                                            | D. Albreo Hennques                       | 14-A/N-2004 18:00 C                                  | 0.0                                          | $0-0$                              |                                                                                                    |                        |
|                                                                                                    | Zweden Bulgarije                                                                             | <b>Jose Absidade</b>                     | 14-AP42004 20146 C                                   | 1.0                                          | 60                                 |                                                                                                    |                        |
|                                                                                                    | Telechia-Lettend                                                                             | Avenue Municipal                         | 15-JUN-2004 10:00 D                                  | <b>U.X</b>                                   | 21                                 |                                                                                                    |                        |

*Afbeelding 1. Een poolapplicatie voor Euro 2004 op basis van HTML DB* 

#### **Architectuur**

Het gebruik van HTML DB, voor ontwikkelaars en eindgebruikers, is volledig browser gebaseerd. Ontwikkelaars en eindgebruikers roepen de functionaliteit van HTML DB via de browser aan. Het hart van HTML DB is aanwezig in de database, en bestaat (zoals bij zoveel Oracle-applicaties) uit een repository, een set van tabellen waar de applicatie gegevens in worden

opgeslagen, en een set van packages. Om de aanroep vanuit een browser te kunnen verwerken is de Apache webserver en een PL/SQL DAD (Data Access Descriptor) nodig. In een enterprise omgeving kan HTML DB ook onderdeel van een volledige Oracle Application Server omgeving (zowel 9iAS als 10AS) gemaakt worden. Voor autorisatie kan zowel gebruik gemaakt worden van de standaard HTML DB User Administratie functionaliteit, aansluiting op een bestaand LDAP provider, zoals de Oracle Internet Directory (OID), of een zelf geschreven administratie. HTML DB kan gemakkelijk opgenomen worden in Oracle Portal door de aanwezige portal-provider functionaliteit.

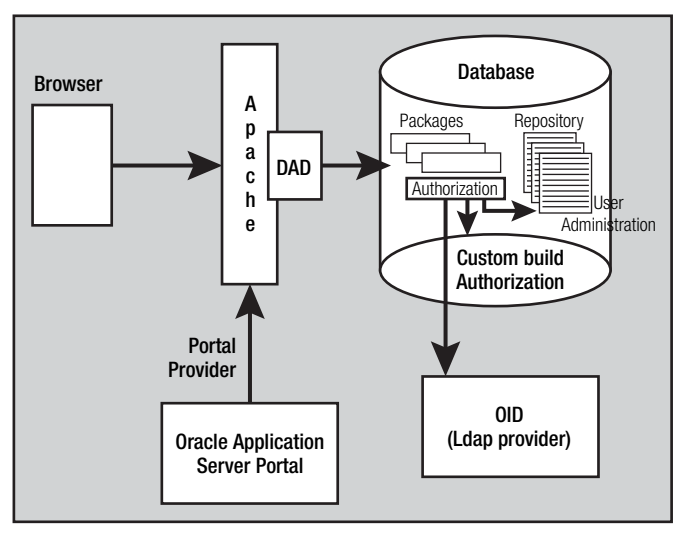

*Afbeelding 2. De architectuur van HTML DB* 

## **Opstarten**

Als start van onze applicatie is begonnen met het maken van een functioneel ontwerp. Op basis hiervan werd een entiteitenmodel omgezet naar een database schema. Dit database schema was de basis voor verdere ontwikkelingen. Voor het opzetten van het entiteitenmodel en het database schema wat daaruit voortvloeit, is gebruik gemaakt van Designer. Het opzetten van een database schema is mogelijk met HTML DB, maar de mogelijkheden zijn beperkt.

Na het creëren van het database schema, is HTML DB wel gebruikt om kleine wijzigingen aan te brengen. Hoewel het wennen is, heeft HTML DB hiervoor wizards die je kunnen helpen om deze taken te volbrengen. Van bestaande objecten kun je scripts genereren die aangepast en daarna uitgevoerd kunnen worden. Eventuele foutmeldingen die teruggegeven worden zijn niet handig binnen HTML DB te verwerken. Deze zijn terug te vinden in de tabel user\_errors.

#### **Eerste stappen**

Nadat HTML DB is geïnstalleerd en nadat je hebt ingelogd als administrator, (onthoud goed het wachtwoord dat opgegeven is tijdens installatie!) krijg je op de INTERNAL workspace Administration beginscherm (zie afbeelding 3). HTML DB werkt met workspaces. Een workspace is een werkruimte waarbinnen applicaties kunnen worden aangemaakt die gerelateerd is aan één schema in de database. Op het Administration beginscherm kun je met 'Create new Workspace' een workspace aanmaken. De naam die je hieraan toekent is overigens op een later moment nog te wijzigen, wat een handige feature bleek te zijn.

De overige mogelijkheden in het administration home zijn nodig om met meerdere ontwikkelaars aan een applicatie te werken. Wij hebben ieder stand alone op de eigen laptop gewerkt en dus geen gebruik gemaakt van deze mogelijkheden. Nadat een workspace is aangemaakt, log je uit de internal workspace en vervolgens log je aan in de nieuwe workspace. Hierin zit wel een verbeterpunt voor HTML DB: een dropdown list van available workspaces zou zeer handig zijn. Nu moet je zelf onthouden welke mogelijke workspaces er zijn. Vervolgens kom je terecht in 'HTML DB HOME' (zie afbeelding 4).

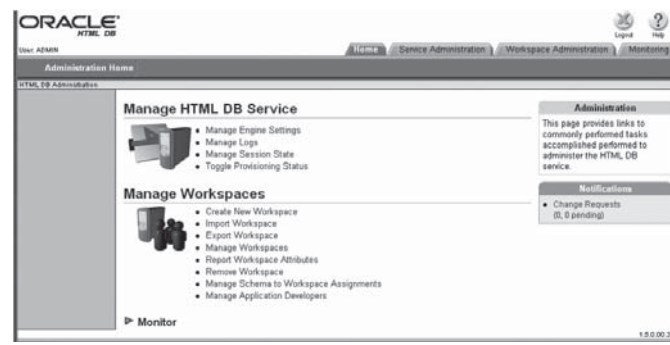

*Afbeelding 3. Administration Home*

| <b>Base Atlanta</b>            |                                                                                                    | <b>AIRPORTUGAL</b>                                                           |                                                                                                    | 添<br>Administrators |
|--------------------------------|----------------------------------------------------------------------------------------------------|------------------------------------------------------------------------------|----------------------------------------------------------------------------------------------------|---------------------|
| Start 1<br><b>HEAR DE HUMI</b> |                                                                                                    |                                                                              |                                                                                                    | <b>College</b>      |
|                                | Welcome to HTML DB<br>With FITML DID you can louid didulcane owner HTML Web applications. Use the ISubbe to construct pages that will constitute your application. Use the SCL Workshop and<br>the Cuita Workshaw to run SQL and add dida. | HTML DE is an ordina<br><b><i><u>SHARAF</u></i></b>                          | <b>Development</b><br>development environment that<br>availars developers to build<br>earlications away a Wes |                     |
|                                | <b>Station</b><br>Application Builder 100, Workshop<br>Cuta Workshar                                                                                                    | m<br>· Revew Denontsinon<br>Aratmirer<br>· Manage Doormoon<br>· Menty Acting |                                                                                                    |                     |

*Afbeelding 4. Het scherm 'HTML DB Home'* 

# **SQL Workshop**

Op het beginscherm heb je de keuze uit Application Builder, SQL Workshop, Data Workshop en Administration. De builder wordt gebruikt als centrale regeleenheid voor je applicatie, hier maak je pagina's aan. De SQL Workshop wordt gebruikt om naar de database te kijken en hier veranderingen aan te brengen of zoekvragen uit te voeren. Het exporteren en importeren van tekstbestanden (XML/Excel) kan via Data Workshop. Met Administration kun je onderhoud plegen op de gebruikers,

diverse statistieken raadplegen over het gebruik van de applicatie en andere geavanceerde opties uitvoeren.

Het belangrijkste onderdeel is de Application Builder. Hier vindt het grootste deel van de ontwikkeling plaats. In een workspace wordt default een voorbeeldapplicatie toegevoegd. Dit is een handige manier om te leren omgaan met HTML DB.

Het maken van de voetbalpool begon met de creatie van een applicatie. Als eerste scherm werd een eenvoudig voorblad gemaakt waarop het schema van het toernooi getoond werd. Dit schema zat in de database, dus de pagina was een simpele weergave van de inhoud van een tabel.

Voor het maken van een pagina beschikt HTML DB over diverse wizards. Deze wizards maken van HTML DB een krachtig tool. Gekozen werd om de Wizard 'Easy Report' te gebruiken, deze laat je kiezen welke kolommen uit een tabel in de database je wilt tonen. De pagina die zo wordt gemaakt, kun je toewijzen aan een tabset om het mogelijk te maken de pagina in je applicatie te zien.

#### **Pagina runnen**

Na afloop van de wizard kun je de pagina meteen runnen. Dan blijkt waarom HTML DB geen end-user tool is. De gegenereerde lay-out is niet voldoende en moet worden aangepast. Voor dit aanpassen is het noodzakelijk om over PL/SQL- en HTMLkennis te beschikken.

De basis lay-out van je applicatie wordt geregeld via HTMLtemplates. Als je HTML-kennis hebt raak je snel wegwijs in de templates en ontdek je snel welke mogelijkheden je hebt om je lay-out aan te passen. Maak echter wel een kopie van je template voordat je deze gaat wijzigen. In de help van HTML DB is terug te vinden welke tags kunnen worden gebruikt in de templates. Deze tags bevatten bijvoorbeeld de gebruikersnaam of de directory waar plaatsjes kunnen worden neergezet. De basis voor het aanpassen van een pagina is het 'Page definition' scherm (zie afbeelding 5). Onder 'Page Rendering' staan

| <b>JRACLE</b>                                                                                       |                                                                                                    |                                                                   |                                                                                                    | ?              |  |  |
|----------------------------------------------------------------------------------------------------|----------------------------------------------------------------------------------------------------|-------------------------------------------------------------------|----------------------------------------------------------------------------------------------------|----------------|--|--|
|                                                                                                    |                                                                                                    |                                                                   | Home<br><b>build</b><br>501<br>for a                                                                           |                |  |  |
| User: ADMIN                                                                                         |                                                                                                    |                                                                   | Pages<br>Wizards<br>Application                                                                                | Utilities      |  |  |
| Page 3                                                                                              |                                                                                                    |                                                                   |                                                                                                    |                |  |  |
| HTML DB Home > Builder - Application 101 > Page Definition                                          |                                                                                                    |                                                                   |                                                                                                    | Customize      |  |  |
| Page:<br>$\omega$<br>$-1$<br>· Run Page<br>· Edit Item Help<br>D<br><b>Navigate</b><br>Page Reports | Page Rendering                                                                                                    | Page Processing                                                   | <b>Shared Components</b>                                                                                       |                |  |  |
|                                                                                                    | Page<br>Copy Create<br><b>E48</b><br>Name:Poolstand<br>Title:Poolstand<br>Alian<br>Template:Copy of This Blue, 1 tab. | Computations<br>Create<br>Page 13t has no on Submit computations. | Parent Tabs<br>Create<br>Tab Set: Page 3 has no parent level tabs.                                             |                |  |  |
|                                                                                                    | SM. TabSet TS1<br><b>Authorization</b><br><b>BuildOption:</b><br>Authentication:Required                              | Validations<br>CHANG<br>Page "3" has no validations.              | Standard Tabs<br>Tab Set TS1                                                                                   | Create<br>View |  |  |
|                                                                                                    | Regions<br>View Copy Create<br>Display Paint: Page Template Body (3)<br>* G: Peolstand (10)* H: millame (20)          | Processes<br>Create<br>Page "3" has no enflubmit processes.       | 6<br>· Voorspel groepstondes<br>· Voorpel&sbrpfinale-ronder                                                    |                |  |  |
|                                                                                                    | <b>Ruttons</b><br>Create<br>Page "3" has no buttons.                                                                  | Branching<br>Create<br>Page "3" has no branches.                  | · Journe diditidesen<br>* Peabland<br>· De paal                                                                |                |  |  |
|                                                                                                    | Items<br>Create<br>Page "3" has no items.                                                                             |                                                                   | · Vol.dand<br>· Styst Herinneringsmail<br>· Invulten uitslag                                                   |                |  |  |
|                                                                                                    | Computations<br>Create<br>Page "3" has no onLoad computations.                                                        |                                                                   | Lists of Values<br>No shared lists of values used.                                                             | Create<br>View |  |  |
|                                                                                                    | Processes<br>Create<br>Page "3" has no onLoad processes.                                                              |                                                                   | Templates<br>Create<br>View<br>* Region: Lo. Blue Title<br>* Region: Copy of Lo. Blue Title No templates used. |                |  |  |
|                                                                                                    |                                                                                                    |                                                                   | Navigation Bar                                                                                                 | Create<br>View |  |  |
|                                                                                                    |                                                                                                    |                                                                   | $+$ Print                                                                                                    |                |  |  |

*Afbeelding 5. De basis voor het aanpassen van een pagina is het 'Page definition' scherm*

de belangrijkste gegevens van je Pagina. Bijvoorbeeld algemene pagina gegevens zoals Naam, template en tabset. Onder Regions, Buttons, Items , Computations en Processes staan de echte onderdelen van je pagina.

#### **Query**

Elk onderdeel van je pagina heet een region. Regions kun je onder elkaar of naast elkaar op je pagina neerzetten. Een region kan bestaan uit html om bijvoorbeeld tekstblokken te maken of links naar andere sites, maar een region kan ook bestaan uit een query die wordt getoond en bijvoorbeeld als basis dient voor inserten en updaten van gegevens. Er zijn verschillende soorten query's die kunnen worden gemaakt maar de 'Easy Report' wizard maakt een simpele query. Deze query is makkelijk aan te passen en uit te breiden, met de nodige SQL-kennis. Er is geen drag and drop functionaliteit, de query moet al typend worden aangepast. Als een query wordt vastgelegd, wordt deze geparsed en legt HTML DB de resulterende kolommen vast. Door nu op de region te klikken en de tab report attributes aan te klikken zie je dat je per kolom uit de resultaat set de nodige aanpassingen kunt doen. Bijvoorbeeld of een kolom moet worden getoond,

#### **Andere opties**

Meer geavanceerde opties zijn de mogelijkheid om gebruikers zelf sortering te laten toepassen, breaks aan te brengen op een query en hoe meerdere rijen moeten worden getoond (per 10 of allemaal tegelijk). Je kunt ook aangeven welke boodschap moet verschijnen als je query geen resultaat oplevert en je kunt regelen dat een comma seperated file met de queryresultaten kan worden gedownload.

wat zijn prompt is, welke sortering van toepassing is.

De titel van een optie werkt als een hyperlink, als je deze aanklikt dan opent een pop-up scherm met de (summiere) help bij de optie. Er is ook een algemene helpfunctie voor handen. Doordat je een pagina snel kunt runnen is de 'trial en error' methode ook goed geschikt om de mogelijkheden van HTML DB te ontdekken.

Voor meer geavanceerde mogelijkheden ga je al snel naar htmldb.oracle.com. Hier zijn goede how to's te vinden en een actieve gemeenschap die op het forum helpt om oplossingen te vinden voor problemen.

Een probleem dat we tegenkwamen bij het maken van update schermen, is dat HTML DB maximaal twee sleutelvelden aankan. We ondervonden ook problemen bij sleutels die niet numeriek waren. HTML DB berekent een checksum voor een update, deze checksum werd steeds niet correct uitgerekend, zodat HTML DB dacht dat de data op de database al was aangepast. Updates werken prima met een sleutel die uit één numeriek veld bestaat, dus een technische sleutel met een sequence is al snel een oplossing.

### **In productie**

De implementatie van de Euro 2004 applicatie op een machine op ons intranet leverde weinig problemen op. Wel is het jammer dat een HTML DB applicatie niet met één script uit te voeren is. De oplevering van de applicatie wordt met twee exports van de HTML DB repository uitgevoerd, een voor de applicatie gegevens en een voor de plaatjes. We hadden 80 deelnemers en gedurende de maand productie is HTML DB zonder problemen in de lucht geweest. Onze deelnemers logden in via het interne Capgemini netwerk, ADSL of een Modem. Een modem van 56k volstaat om een applicatie te gebruiken (mits natuurlijk geen zware downloads moeten plaatsvinden).

# *Met PL/SQL- en HTMLkennis kunnen snel goed ogende en veelzijdige portal-achtige applicaties ontwikkeld worden*

Gebruikers konden via een aanmeldingspagina een login en password melden waarna een mail werd verstuurd. Met deze mail konden ze hun inschrijving bevestigen en kon de applicatie gebruikt worden. We hebben de methode echter zelf moeten schrijven. Helaas is deze functionaliteit (nog) niet standaard aanwezig in HTML DB. Autorisatie is goed geregeld in HTML DB. Je kunt per pagina aangeven welke group gebruik mag maken van de pagina en van elke user kun je aangeven tot welke groep deze behoord. Je moet je echter wel realiseren dat autorisatie niet in de wizards wordt meegenomen. Dus als je via een wizard een pagina bouwt, dan is deze voor iedereen zichtbaar. Een oplossing hiervoor is om de pagina niet aan een tab toe te wijzen en dit pas te regelen nadat de juiste autorisatie is aangegeven. Handiger zou zijn als HTML DB een vink kent die bepaalt of een pagina al aan eindgebruikers moet worden getoond of alleen nog voor ontwikkeling beschikbaar is. Het is natuurlijk ook mogelijk om een productie en ontwikkelomgeving te scheiden.

## **Conclusie**

HTML DB is een applicatie waarmee ontwikkelaars met PLSQL en HTML kennis snel een goed ogende en veelzijdige Portalachtige applicatie kunnen ontwikkelen. De beste toepassing kan worden gevonden in kleine applicaties voor afdelingen of bedrijven die tot nu toe in Access of Excel werden gemaakt en een koppeling met bestaande database applicaties willen

bewerkstelligen. HTML DB is echter geen applicatie waarmee eindgebruikers zelf een applicatie bouwen. Oracle HTML DB is zeker nog niet foutvrij, maar om de fouten valt meestal goed heen te werken.

Het is een aanwinst in de Oracle-stal en sluit goed al op de al bestaande Oracle-producten. Dit kan alleen nog maar worden versterkt als er in komende releases verbeteringen worden ingebouwd, zoals uitgebreide Excel import/export ondersteuning, verbeterde import/export mogelijkheden van applicaties en meervoudige sleutels.

De volgende consultants van Capgemini hebben een bijdrage geleverd aan dit artikel: **Léon Smiers, Ruben Spekle, Henk Sweere, Marcel van den Berg, Cindy Kommerkamp** en **William de Ronde.**